# Caplio

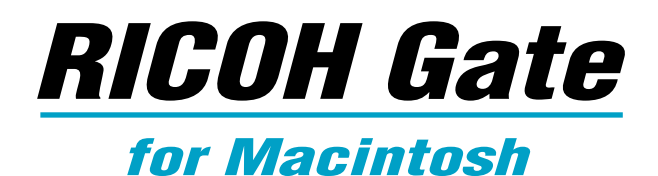

使用説明書

ご使用の前に必ずこの「使用説明書」をお読みの上、 正しくお使いください。 本書をすぐに使用できるように保管してください。

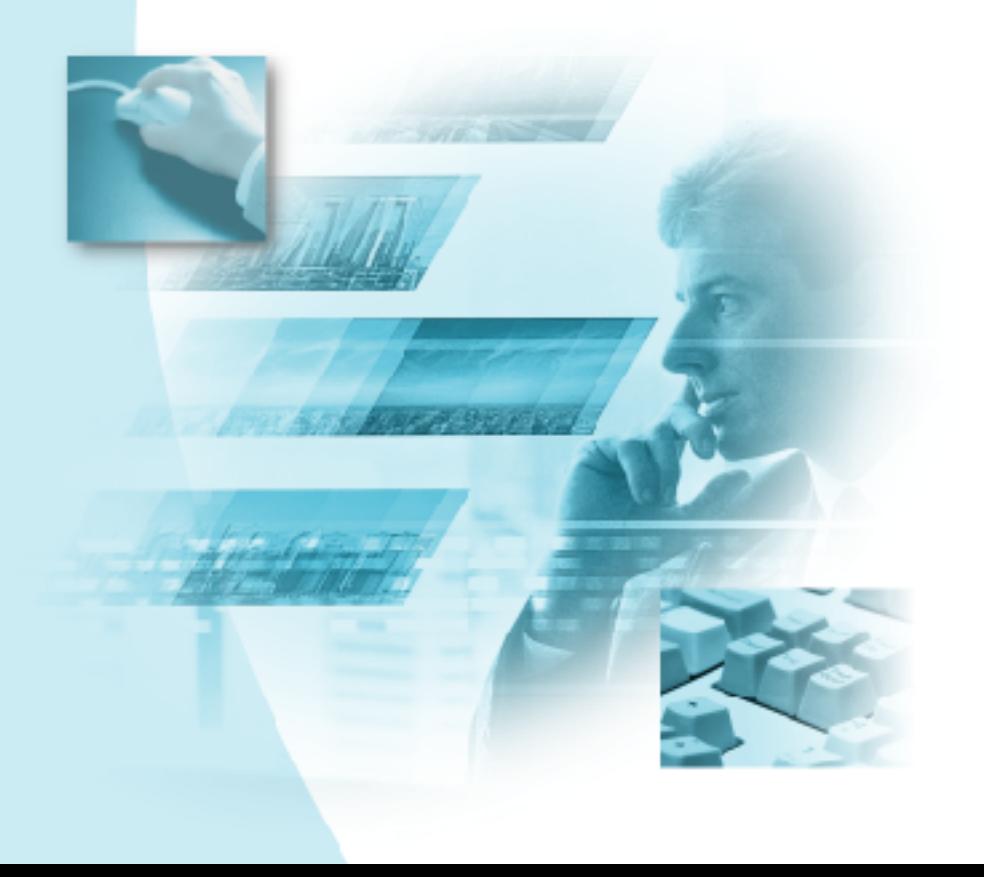

# はじめに

このたびは本製品をお買い上げいただき、誠にありがとうございました。 本書は、本製品の正しい使い方や使用上の注意について記載してあります。本製品の 機能を十分にご活用いただくため、ご使用の前に、本書を最後までお読みください。 本書が必要になったとき、すぐに利用できるよう、お読みになった後は、必ず保管し てください。

株式会社リコー

#### 重 要

- ・大切なデータは、必ずコピー(複製)をとってください。 お客様が操作を誤ったり本製品に異常が発生した場合、データが消失することがありま す。大切なデータは必ずコピー(複製)をとるようにしてください。
- ・お客様が本製品を使用して作成したデータに関し、当社では一切その責任を負えませんの であらかじめご了承ください。
- ・本製品の故障による損害、文書やデータの消失による損害、その他本製品の使用により生 じた損害について当社では一切その責任を負えませんのであらかじめご了承ください。

#### 著作権について

著作権の目的になっている書籍、雑誌、音楽等の著作物は、個人的または家庭内およびこ れに準ずる限られた範囲内で使用する以外、著作者に無断で複写、改変等することは禁じ られています。

- ・本書の一部または全部を無断転載することを禁止します。 ©2001 RICOH CO.,LTD.
- ・本書の内容に関しては将来予告なく変更することがあります。
- ・本書は内容について万全を期して作成いたしましたが、万一ご不審な点や誤り、記載漏れなどお気付きのこ とがありましたら、巻末をご覧の上ご連絡ください。
- Apple は、米国 Apple Computer, Inc. の登録商標です。

Macintosh、Mac OS、QuickTime は、米国およびその他の国々で登録された米国 Apple Computer, Inc. の商 標です。

会社名、および製品名はそれぞれ各社の商標または登録商標です。

# <span id="page-2-0"></span>このソフトでできること

#### カメラ (Caplio RR10) 内のファイルを簡単に保存できます

リコーベース (RICOH BASE)のスタートキーを利用すると、Macintosh にファイ ルを保存できます。

#### 画像、音声、動画の取り込みとカメラへの書き出しができます

カメラと Macintosh を接続して、記録した画像、音声、動画を Macintosh に取り込 むことができます。また、Macintosh に保存されている MP3 ファイルやカメラの 画像、音声 (WAV ファイル、)、動画ファイル (AVI ファイル) をカメラに書き 出すことができます。

#### カメラから取り込む画像ファイルのファイル形式を選べます

使用目的に合わせて、カメラから取り込む画像のファイル形式(JPEG、PICT、 TIFF、PNG)を指定することができます。

#### カメラから取り込む画像のサイズを変換できます

使用目的に合わせて、カメラから取り込む画像のサイズを変換できます。

## 目次

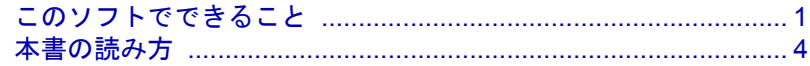

#### 第1章 ソフトウェアを準備する

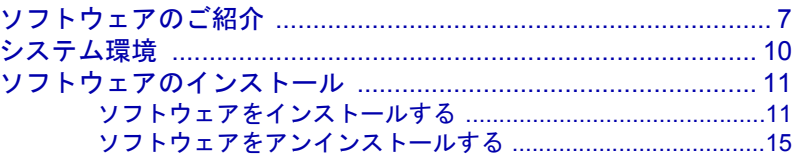

#### 第2章 カメラと Macintosh を接続する

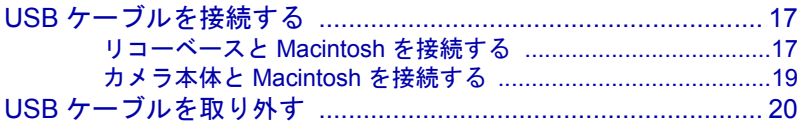

### 第3章 RICOH Gate を使う

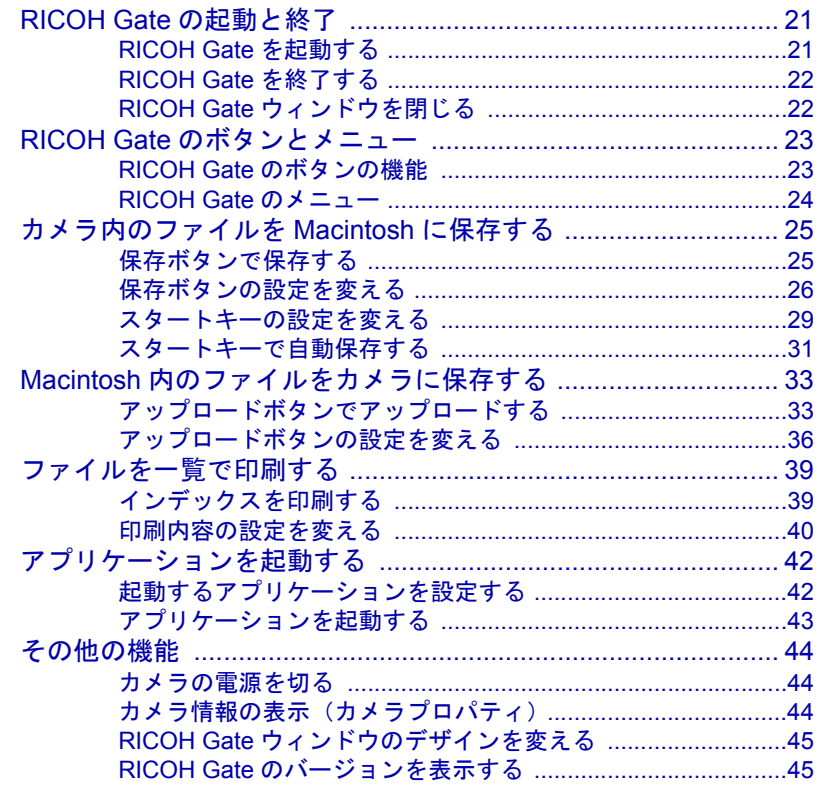

## 付録

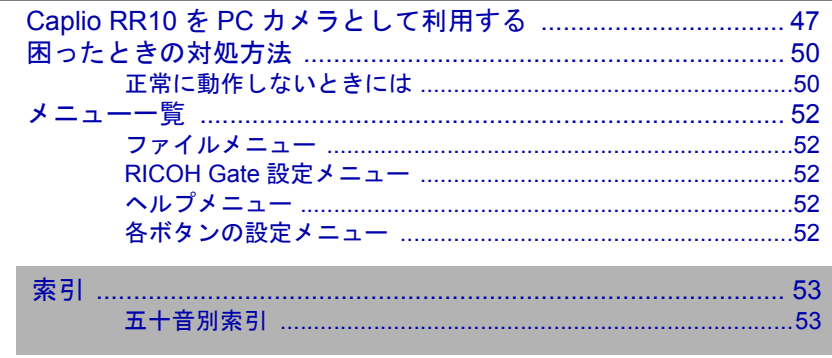

#### コラム

 $\mathsf{r}$ 

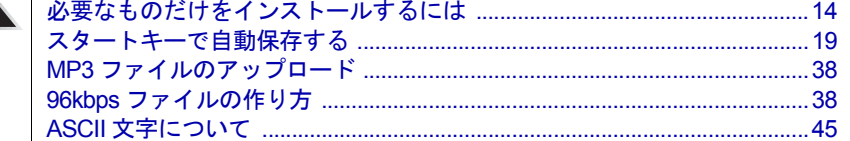

<span id="page-5-0"></span>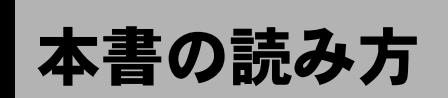

各使用説明書の内容や本書の読み方、本書で使われているマークなどについて説明し ます。

### ■各使用説明書の読み方

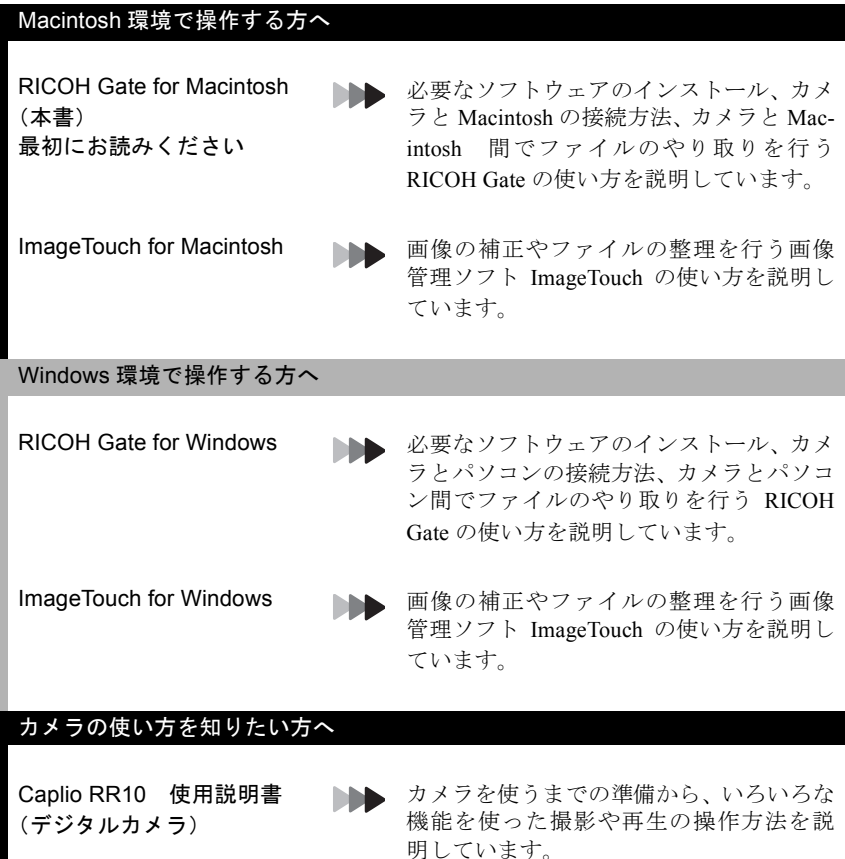

#### ■本書の読み方

#### 必ずお読みください

第1章 ソフトウェアを準備する 必要なソフトウェアをインス **SALE** トールするには RICOH Gate と ImageTouch を使えるように するためのソフトウェアの準備をします。 付属の CD-ROM に収録されたソフトウェ アを紹介しています。

**NB** 

カメラと Macintosh を接続す るには

RICOH Gate を使うには **NAAA** 第3章 RICOH Gate を使う

第 2 章 カメラと Macintosh を接続する **SAN** カメラと Macintosh の接続方法を説明しま す。

撮影したファイルを Macintosh に、Macintosh に保存されたファイルをカメラに保存 します。Macintosh に保存されたファイル の一覧を印刷することもできます。

必要に応じてお読みください

その他の使い方やメニュー一 覧を知りたいときは

付録 RICOH Gate のメニュー一覧などが記載さ れています。

#### ■本書の見方

本書中のマークは、次のような意味で使われています。

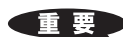

操作上、注意してほしい事柄や制限事項などを表します。

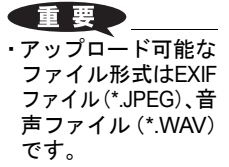

操作の補足説明や知っておいてほしい事柄を表します。 三補三足三

#### 巨補三足三

・ImageTouch をイン ストールしなかっ た場合 ImageTouch ボタンはアプリ ケーションボタン として機能しま す。

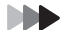

ñ

本書内の関連する機能や操作の参照ページを表します。

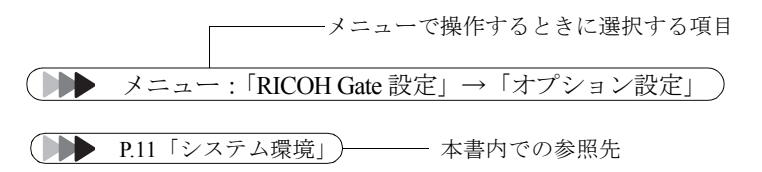

別冊内の関連する機能や操作の参照ページを表します。

ñ ImageTouch for Macintosh 第 1 章「ソフトウェアを準備する」 別冊名称

知っておくと役に立つ情報を表します。 **TEST** 

本文中の画面例は、MacOS9 を使用している場合の画面例です。 RICOH Gate の画面例は、背景イラストパターンをベーシックに設定している場合 の画面例です。

本書では Caplio RR10 をカメラと呼びます。